## **Практическая работа № 1**

*Табличный процессор Excel*

## *Ввод данных в ячейки, определение формата группы ячеек, использование автосуммирования, форматирование таблицы*

## 1. Создать таблицу **своих расходов** в течение недели, аналогичную таблице на рис. 1.

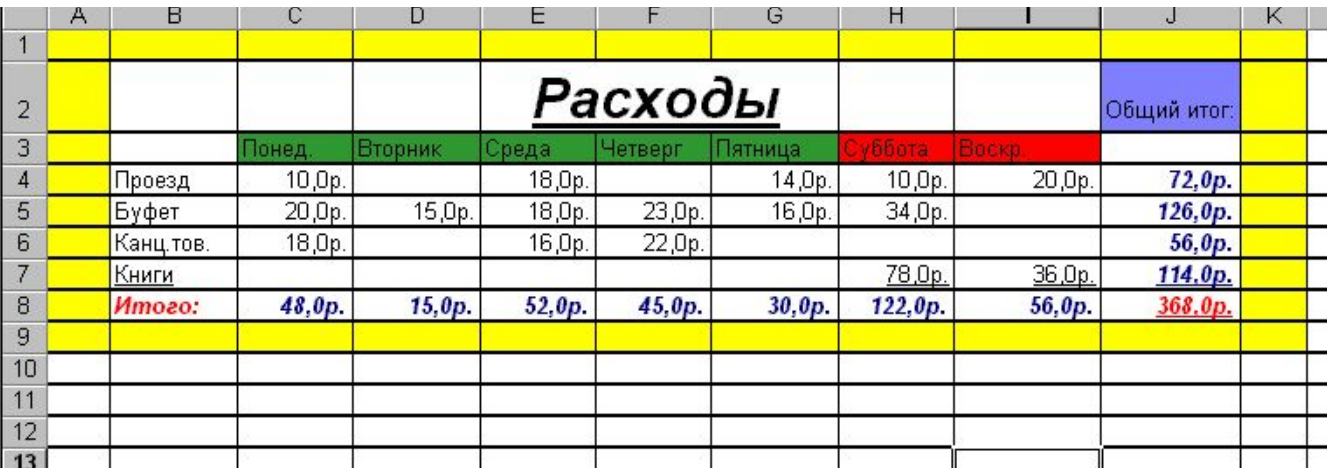

## Рис. 1

2. Вычислить **общий итог** по каждой статье расходов и **по каждому дню недели** (применить автосуммирование  $\Sigma$ ).

3. Формат ячеек, в которые вводятся числа, выбрать денежный.(как выбрать формат смотрим лекцию, которая была выслана ранее)

4. Отформатировать таблицу по собственному усмотрению, используя различные

цвета заливки, границ, шрифта.